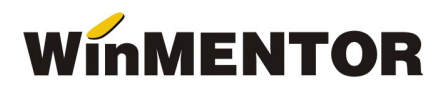

# Versiunea 861.01 (27.08.2018)

#### Mentor:

 LISTARE SIGLA WinMENTOR – S-a introdus posibilitatea configurarii pozitiei de afisare a siglei: la sfarsitul grilei sau la sfarsitul formatului de pagina utilizat pentru listare. De asemeni se poate stabili dimensiunea fontului utilizat pentru afisarea siglei, precum si posibilitatea repozitionarii ei spre coltul din stanga sus a paginii, prin deplasari la nivel de pixel. Configurarea se face in MENTOR.ini, aflat la nivelul executabilului, prin includerea textului din figura 1, configurarea fiind valabila pentru toate listele si documentele generate cu executabilul din respectivul director.

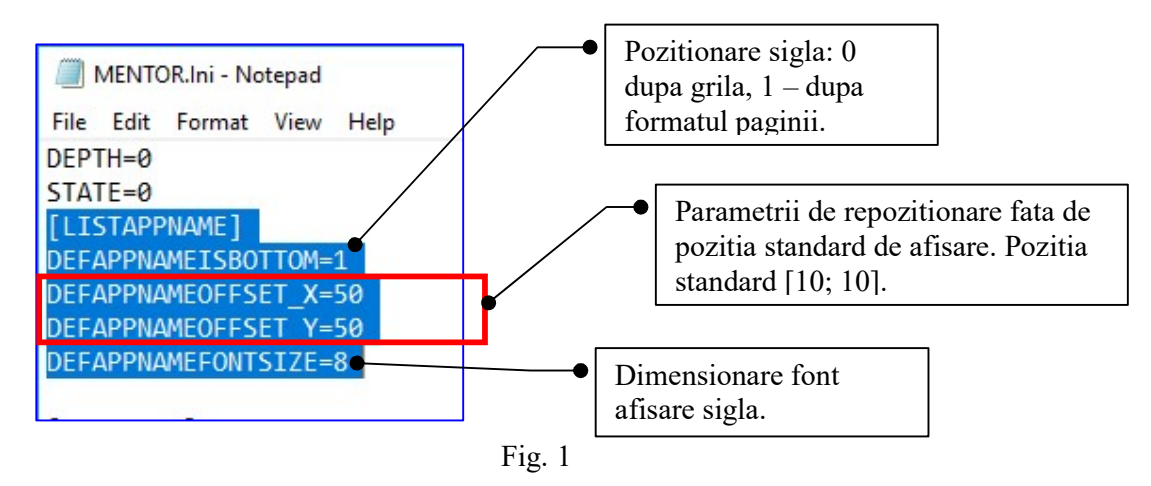

- RECENTE Afisajul butonului reflecta corect casele din emlare tastatura utilizate.
- SPEED BUTTONS A fost corectata generarea optiunilor pentru casele de marcat utilizate in emulare tastatura.
- COMENZI CLIENTI Au fost introduse trei stari noi legate de inchiderea comenzii (accesibila in conditiile in care se lucreaza cu comenzi de prestari servicii): "inchisa nelivr.", "inchisa livr.part.", "inchisa livr.".

#### Productie:

 CONSTANTE GENERALE – A fost introdusa constanta "Consum materiale: selectia retetei articolului se face dintre [retetele articolului / toate retetele introduse].

### Salarii:

- NOMENCLATOR INDEMNIZATII ASIGURARI DE SANATATE View-ul mare si view-ul mic au fost modificate in sensul afisarii valorilor Da/Nu numai pentru indemnizatiile corespunzatoare Legii 346/2002.
- INDEMNIZATII / ASIGURARI SANATATE S-a introdus flag-ul Operat, ce asigura prin selectarea valorii "Nu", posibilitatea intreruperii inregistrarii certificatelor medicale si salvarea datelor deja introduse.
- CALCUL SALARII Corectie diferenta de 1 leu la venit net total, in cazul angajatilor cu contracte multiple. Modificarea nu afecteaza calculele operate.
- CALCUL SALARII Corectie note contabile salarii la ponderarea avansului intre 421 si 423. Nu se mai face nota cu zecimale. Are efect asupra inregistrarii contabile a salariilor. Corectarea bazei de date se obtine prin relansarea procedurilor de refacere a calculului salariilor si plata lichidare.

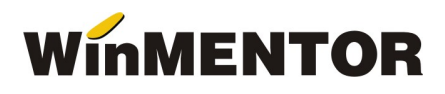

## WMEdi:

 $\overline{\bullet}$  FORMAT DOXCHANGE 2 – A fost implementata tratarea facturilor la aviz cu articole pentru care s-a inregistrat discount pe coloana.